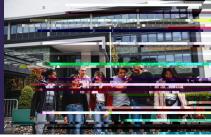

## Joining instructions for speakers and presenters

|   | _ |  |   |  | _ |  |
|---|---|--|---|--|---|--|
| _ |   |  | _ |  |   |  |
|   |   |  |   |  |   |  |
|   |   |  |   |  |   |  |
|   |   |  |   |  |   |  |
|   |   |  |   |  |   |  |
|   |   |  |   |  |   |  |
|   |   |  |   |  |   |  |

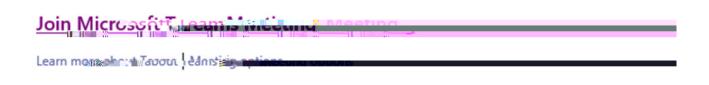

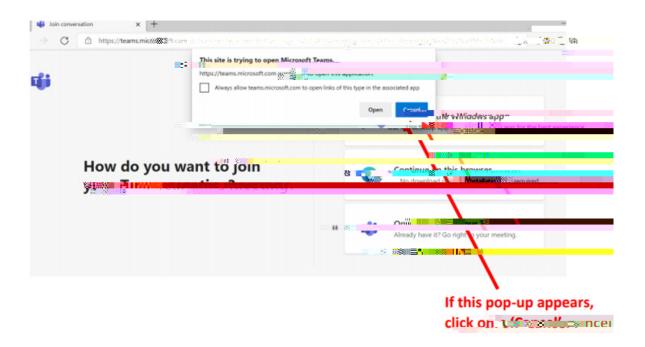

'Open your Teams app'

'Continue on this browser'

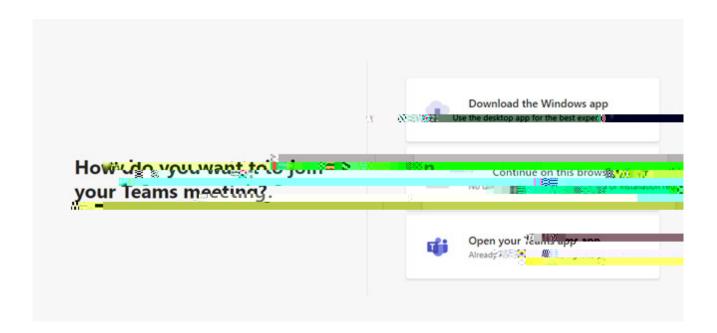

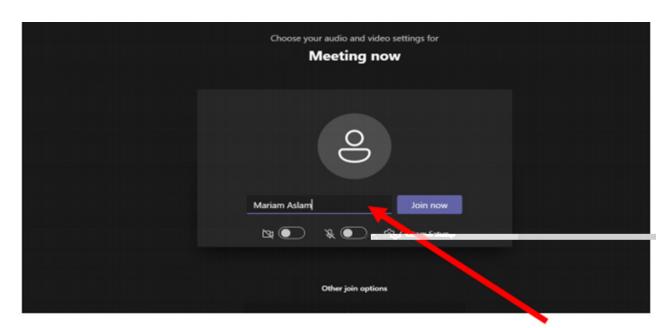

Enter your nameਜ਼ੈਲਵਾ, then click on 'Join Now' Please note: